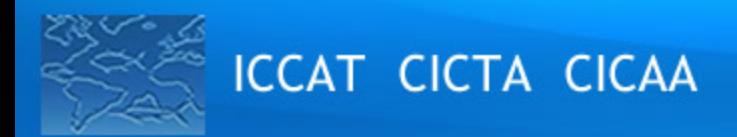

**GEN\_009/2022**

# **GUIDELINES FOR REQUESTING THE FLOOR AND ONLINE PARTICIPATION IN THE MEETING**

*23rd Special Meeting of the Commission Hybrid format, 14 - 21 November 2022*

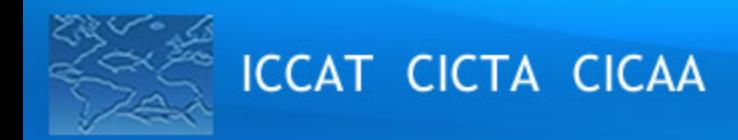

# *1. Meeting logistics*

### **Meeting documents available at:**

https://www.iccat.int/com2022/index.htm#en

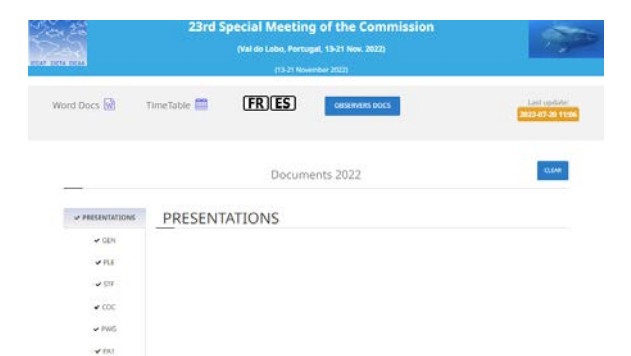

#### **Timetable (UTC/GMT +0, Portugal mainland time):**

• Check document **GEN\_002**

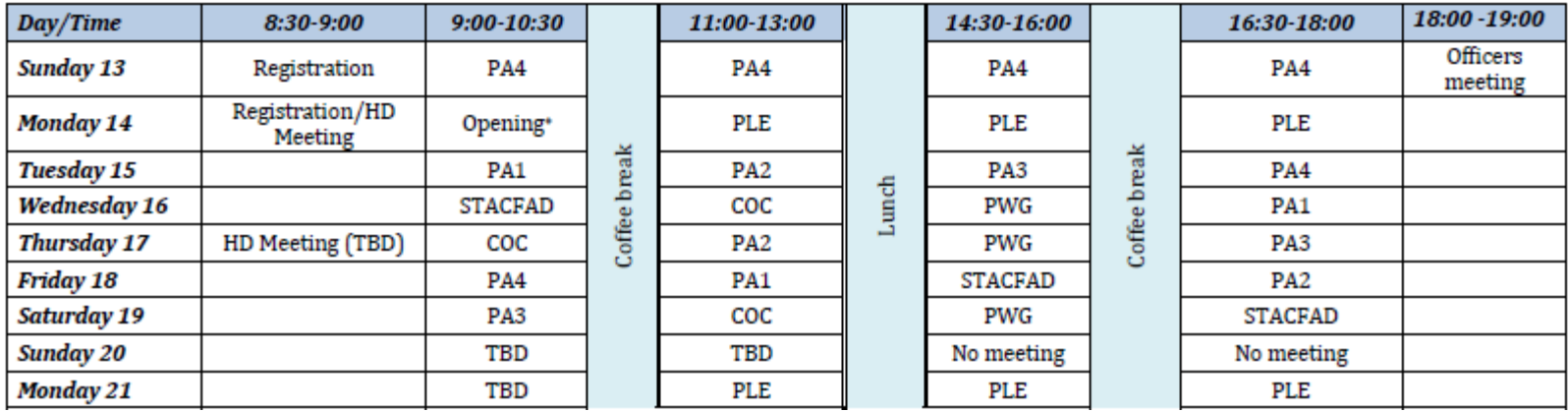

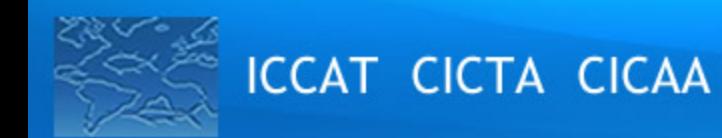

# *2. General guidelines for panelists (1/2)*

- **ZOOM invitation** are personal and **shall not be shared** with anyone
- Ensure that the **name of your Delegation** followed by your name and surname appear in the name box (e.g. ICCAT Camille Manel)
- Order of requests will be shown on the participants list

#### If you are **attending the meeting in-person** and as a panellist**:**

- All **in-person participants** who are **allowed to speak on behalf of their delegation** should **connect to ZOOM**, using the ZOOM personal invitation received by e-mail
- **Raise your hand** to request the floor by clicking the button in the Toolbar and lower your hand when you finished
- 
- Make sure your **computer microphone is muted at all times**

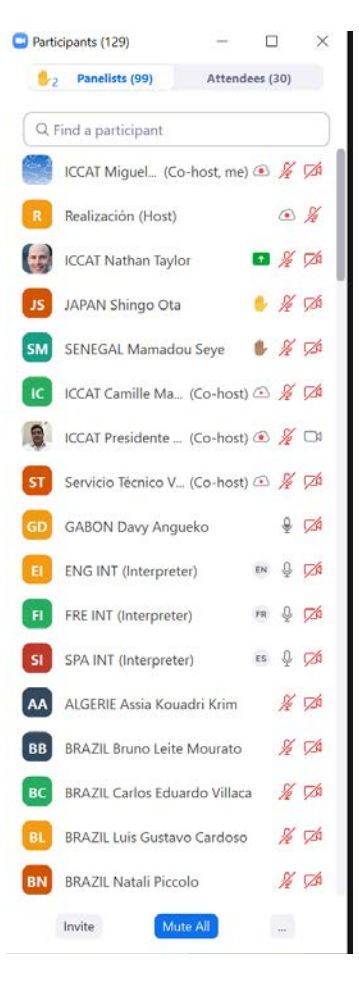

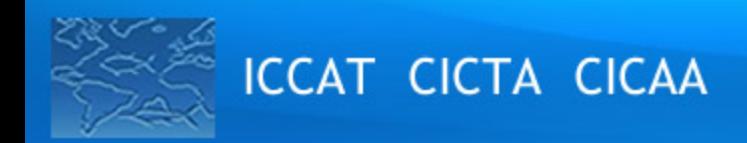

# *2. General guidelines for panelists (2/2)*

If you are **attending the meeting online** and as a panellist :

- Using a **microphone headset** is recommended
- Make sure that the microphone is turned on **only once the Chair has given you the floor**
- **Turn off all sound notifications** (Skype, WhatsApp, emails, etc.) while attending the meeting and

ensure that you are in a place with **no background noise or echo**

- Maintain your **video camera inactive** unless speaking
- $\checkmark$  Once the Chair gives you the floor, unmute your microphone, turn on your camera (helps interpreters) and **speak slowly**

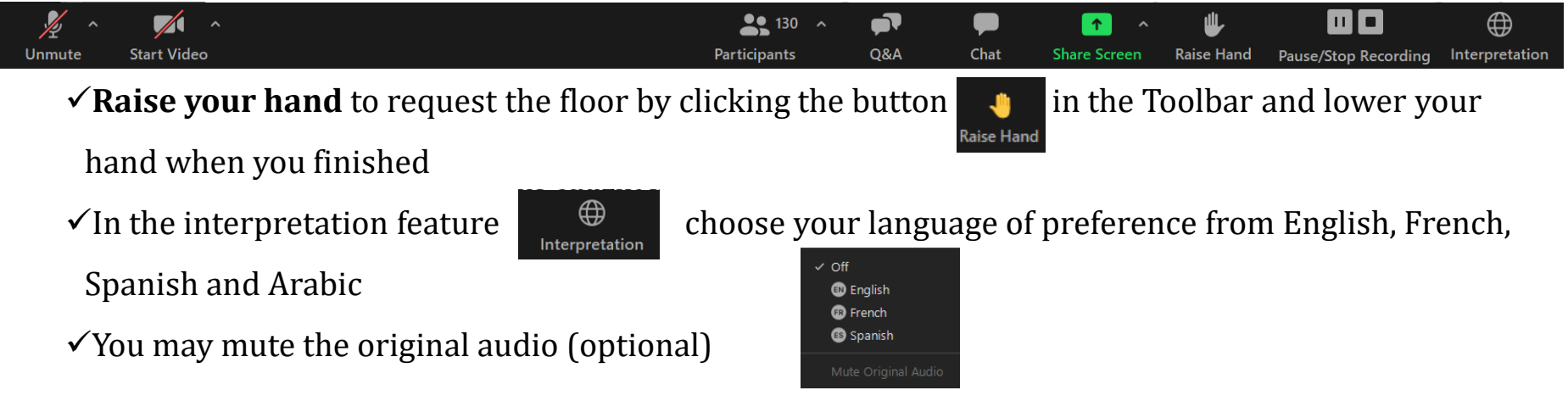

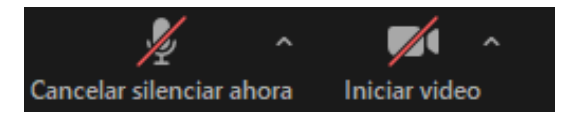

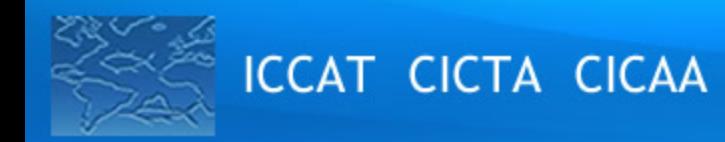

## *3. General guidelines other online participants*

- Access the meeting preferably with the official Zoom client (the web client has some limitations)
- Ensure that the **name of your Delegation** followed by your name and surname appears in the name box (e.g. ICCAT Camille Manel).
- Please note that **you will not have access to the floor** (to speak) but will have access to other ZOOM features

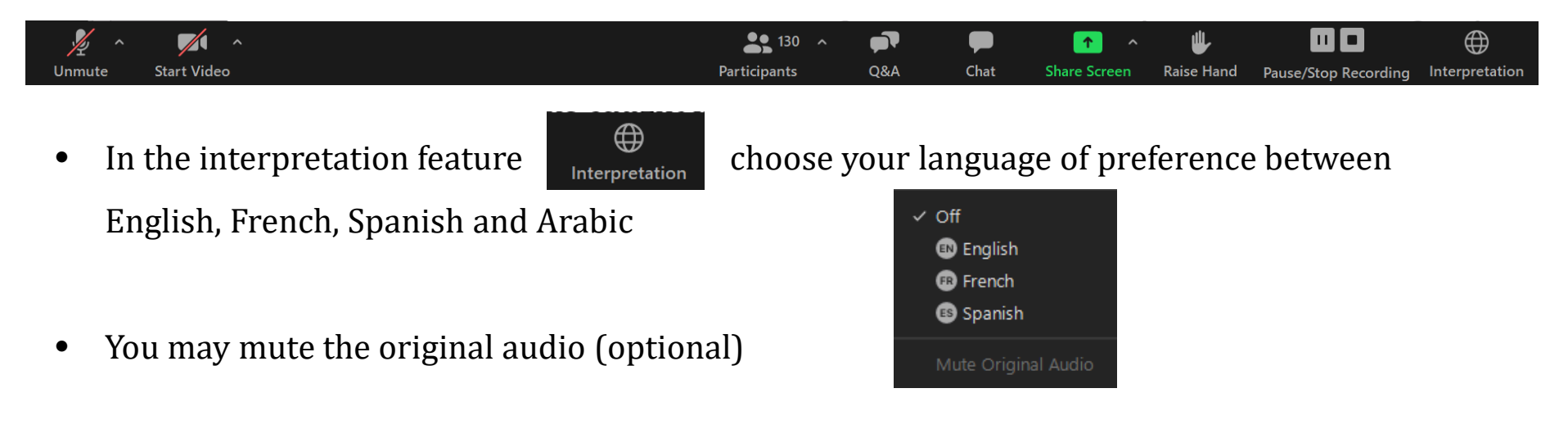

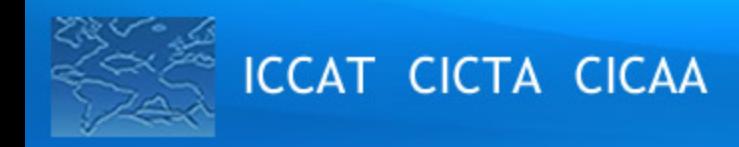

# *4. Chat*

- Chats may be sent to everyone or to specific delegates
- Chats may not get an answer and may not be formally incorporated into the report
- Often good to type a comment that has been made verbally
- Very good for offering text suggestions but please follow with a verbal comment
- Useful for agreement or disagreement (yes/no) parallel discussions
- Be aware that **all chats will be recorded**

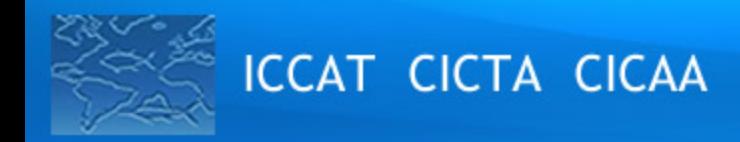

## *5. Rapporteuring / Report requests*

- 1) Take notes during the session
- 2) Once the meeting is closed, the draft report **must be provided** to the Chair and Secretariat, as soon as possible

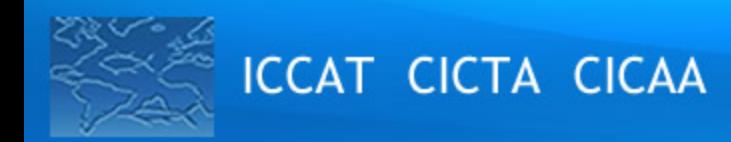

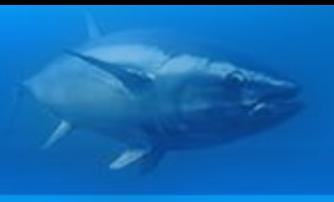

## *6. Guidelines for Observers*

Any eligible **Observer** admitted to the meeting may:

- Attend meeting sessions, but **may not vote**;
- Make **oral statements during the meeting** upon invitation from the Chair;
- Distribute documents at the meeting through the Secretariat;
- Engage in other activities, as appropriate and as **approved by the Chair**